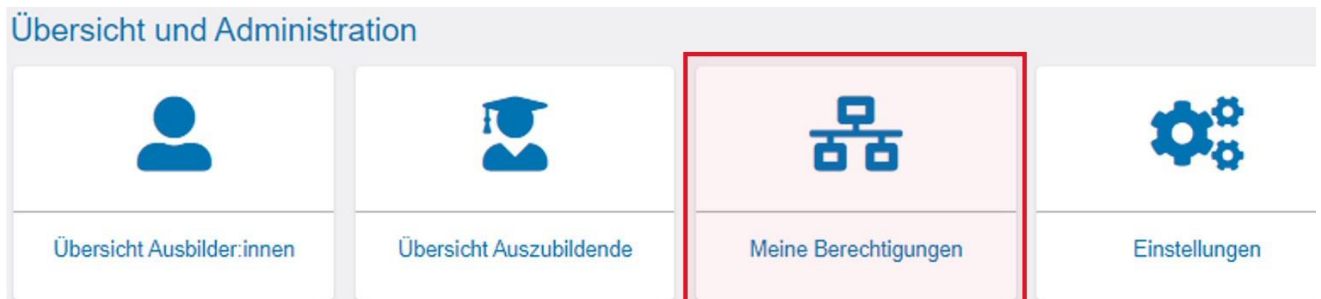

Unter dem Menüpunkt "Meine Berechtigungen" werden alle Berechtigungen angezeigt, die der angemeldeten Person zugeordnet sind. Welche Firmen hier angezeigt werden ist abhängig von der Rolle der angemeldeten Person. Es werden grundsätzlich nur Betriebe angezeigt, die Ausbildungsberufe anbieten.

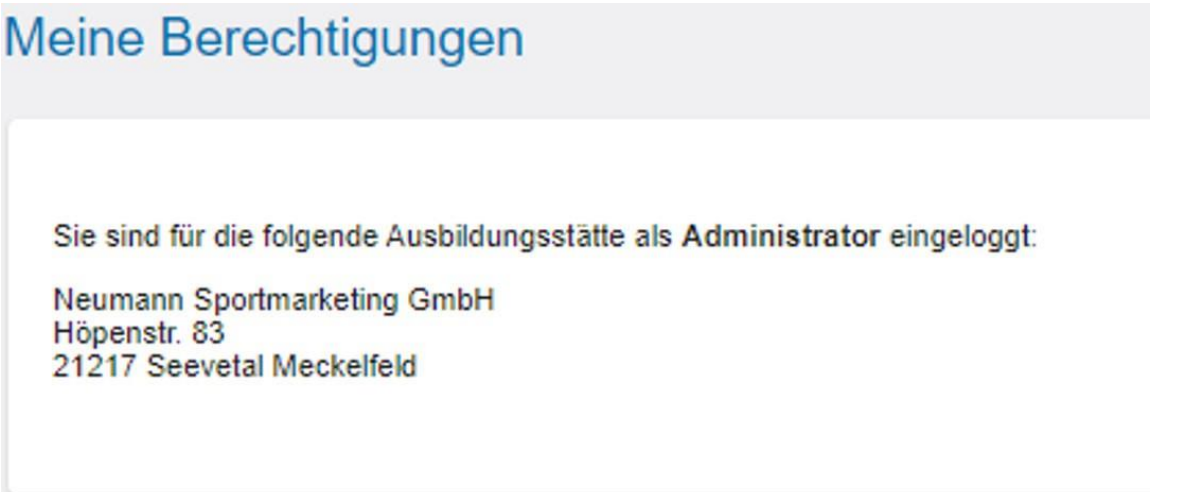

## **Rolle Administrator oder Verwalter**

Sind Sie Admin oder Verwalter und dem Firmentyp Hauptsitz zugeordnet, sehen Sie nicht nur den Hauptsitz, sondern auch alle Zweigstellen und Betriebsstätten. Sind Sie nur einem Betrieb zugeordnet, wird Ihnen auch ausschließlich dieser angezeigt.

Sofern Sie Hauptsitze und/oder Zweigstellen in weiteren Kammerbezirken haben und diese Kammern auch das Asta-Infocenter einsetzen, werden Ihnen auch diese Betriebe mit ihren vorhandenen Firmenstrukturen (Zweigstellen und Betriebsstätten) angezeigt.

## **Rolle Ausbilder**

Sind Sie als Ausbilder/Ausbilderin angemeldet, werden Ihnen alle Betriebe angezeigt, die Ihnen persönlich als Ausbilder/Ausbilderin zugeordnet sind. Es können auch mehrere unterschiedliche Betriebe angezeigt werden.